# **Dammi i tuoi dati e ti dirò chi sei**

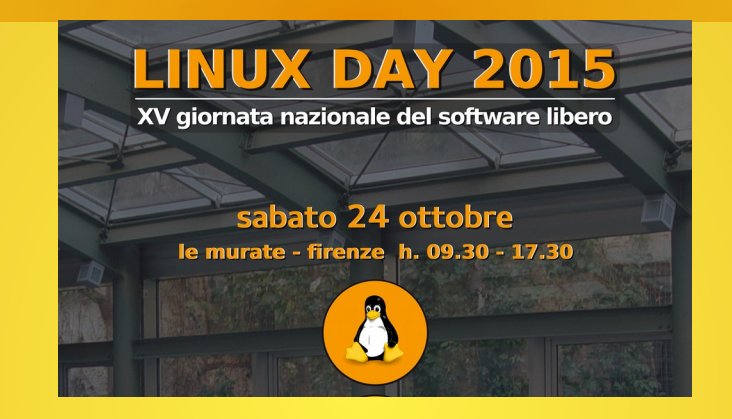

### breve escursione nelle politiche di privacy di Google e Facebook per proteggere "praticamente" i nostri dati

Riccardo Livi – Libera Informatica

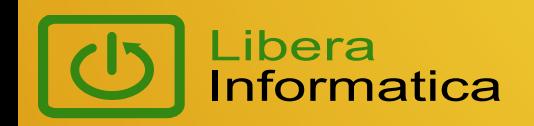

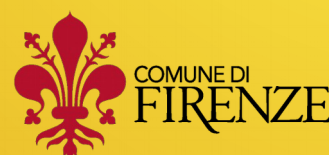

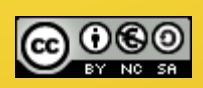

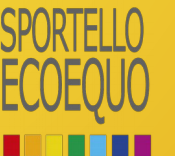

1

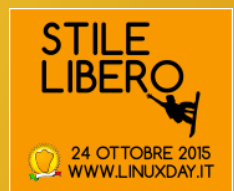

### Un po' di numeri per inquadrare il contesto

milioni

attivi mese

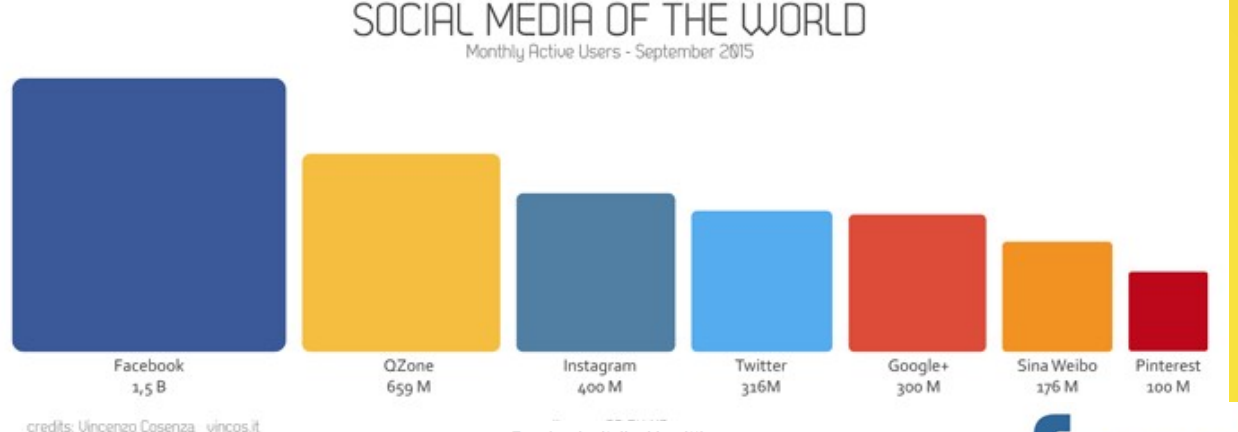

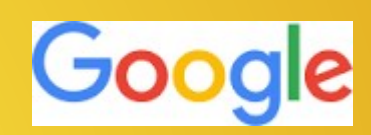

dichiara oltre 2 miliardi di utenti registrati

Libera

nformatica

Facebook - italiani iscritti 30000000 22500000 15000000 7500000 nu a Ben no Us Ben 10 us 10 en 11 us 11 en 12 us 12 en 13 us 13 en 14

### facebook in Italia milioni milioni milioni mobile mese mobile giorno giorno

2

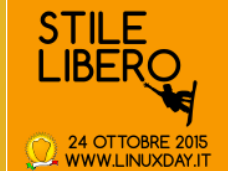

Confronto dei giudizi di personalità tra esseri umani e computer studio dell'Università di Cambridge e Stanford

Tale studio ha confrontato la capacità dei computer rispetto a quella delle persone nel saper tracciare aspetti fondamentali della personalità.

Il giudizio fornito dalle persone era fondato sulla loro familiarità con gli individui giudicati, mentre quello elaborato dal computer veniva generato dall'analisi dei "mi piace" di Facebook

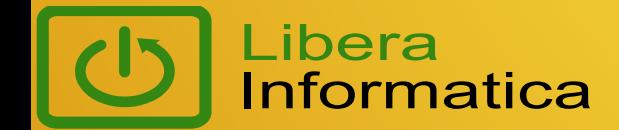

## DIMMI CHI TI PIACE E TI DIRO' CHI SEI

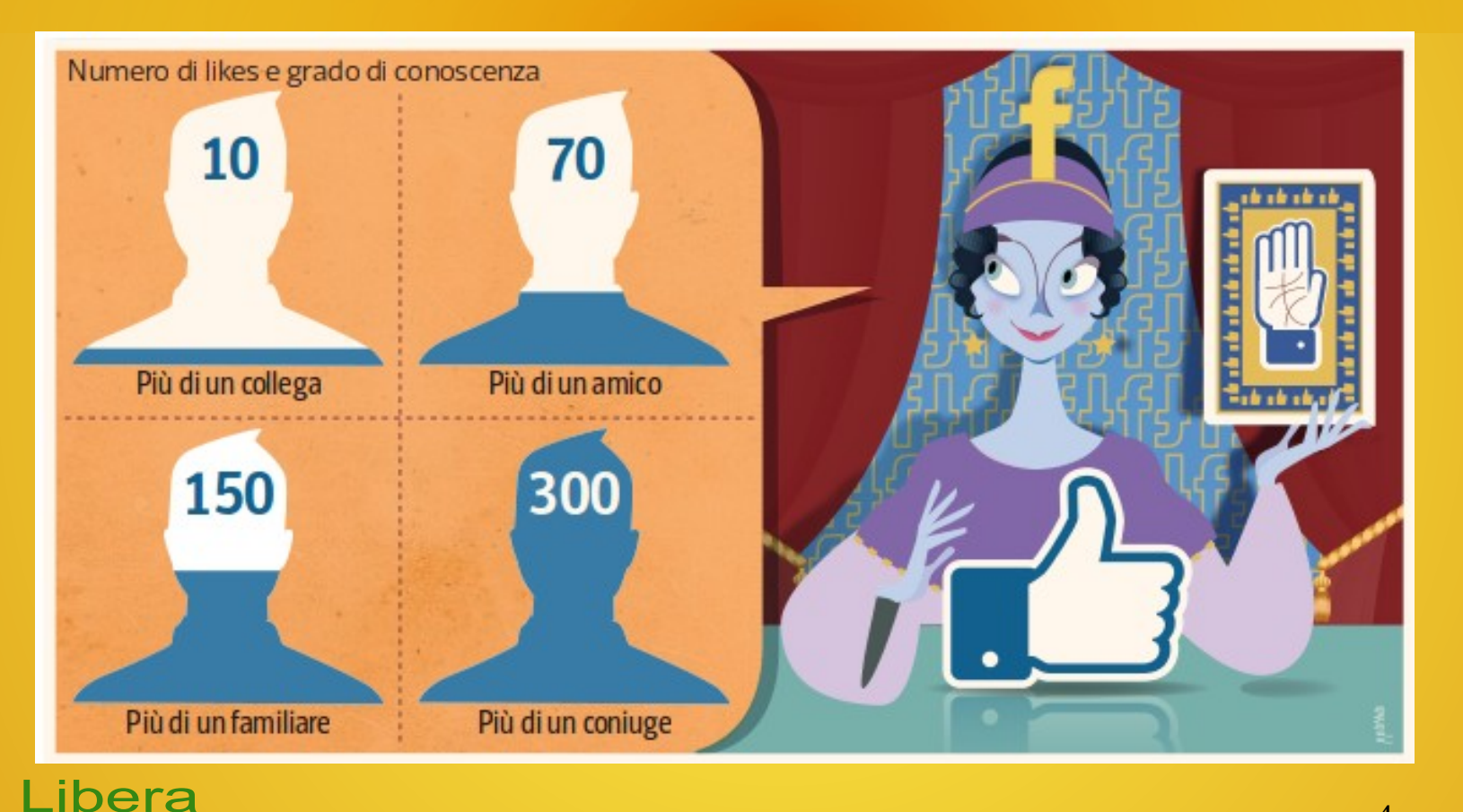

Informatica

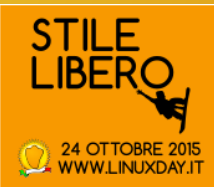

4

## DIMMI CHI TI PIACE E TI DIRO' CHI SEI

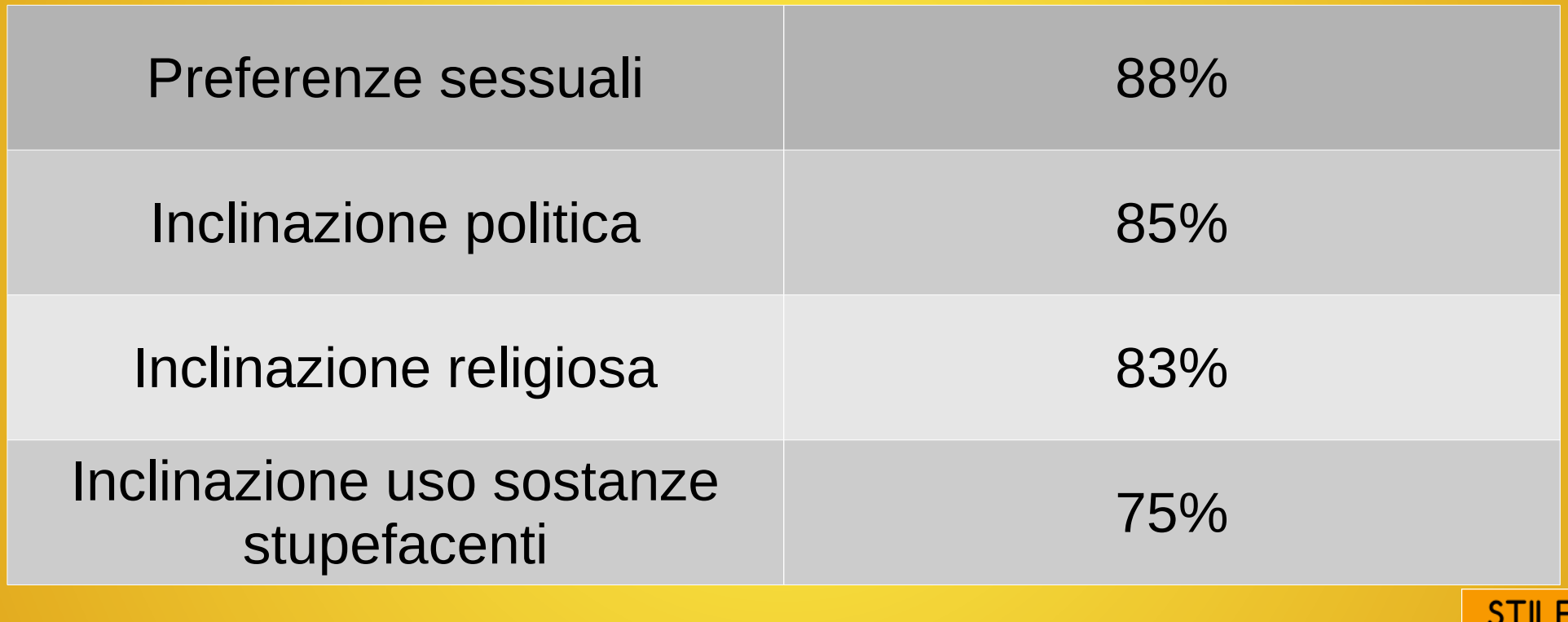

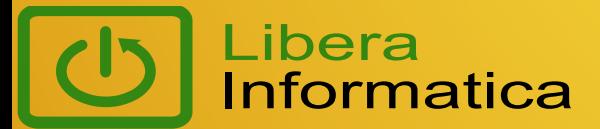

5

# DIMMI CHI TI PIACE E TI DIRO' CHI SEI

- La conoscenza della personalità degli individui potrà anche, in futuro, venire utilizzata per manipolarli e influenzarli. Comprensibilmente, la gente potrebbe diffidare o rifiutare le tecnologie digitali dopo aver realizzato che, magari, il loro governo, il provider internet, il web browser, il social network online, o il motore di ricerca sono in grado di ricavare i loro tratti personali in modo ancor più preciso dei loro più stretti familiari .
- Ci si augura che i consumatori, gli sviluppatori software, e i leader politici affronteranno queste sfide, sostenendo leggi e tecnologie a tutela della privacy, che garantiscano agli utenti il pieno controllo delle loro impronte digitali.

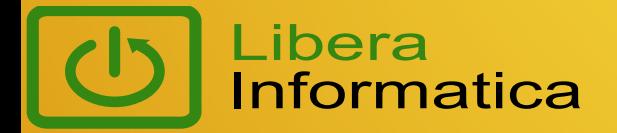

### L'esposizione a notizie e opinioni ideologicamente diverse su Facebook ricerca dell'Università del Michigan

"Considerata la complessità di questi algoritmi sociali, nessuna singola persona è realisticamente in grado di comprenderne in pieno le conseguenze: si potrebbe cioè arrivare a un pesante oscuramento delle opinioni dissenzienti, anche in assenza di qualsiasi volontà censoria di chi ha progettato l'algoritmo." (**effetto bolla di risonanza**)

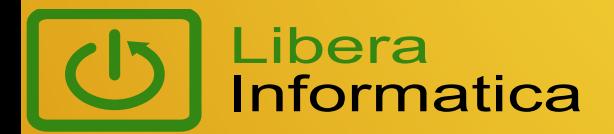

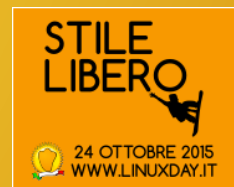

## La privacy su internet è diventata una necessità sociale e democratica

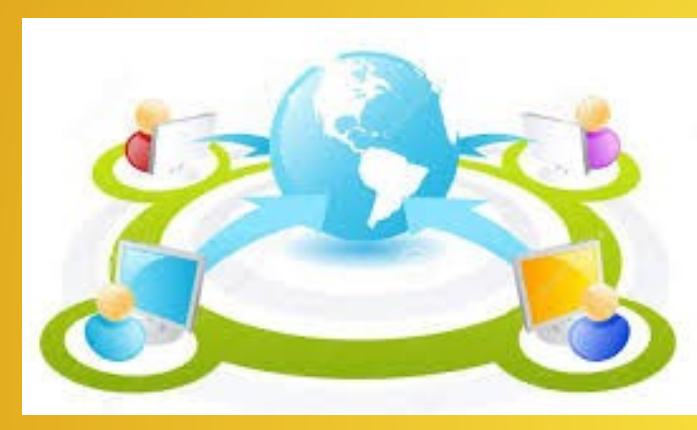

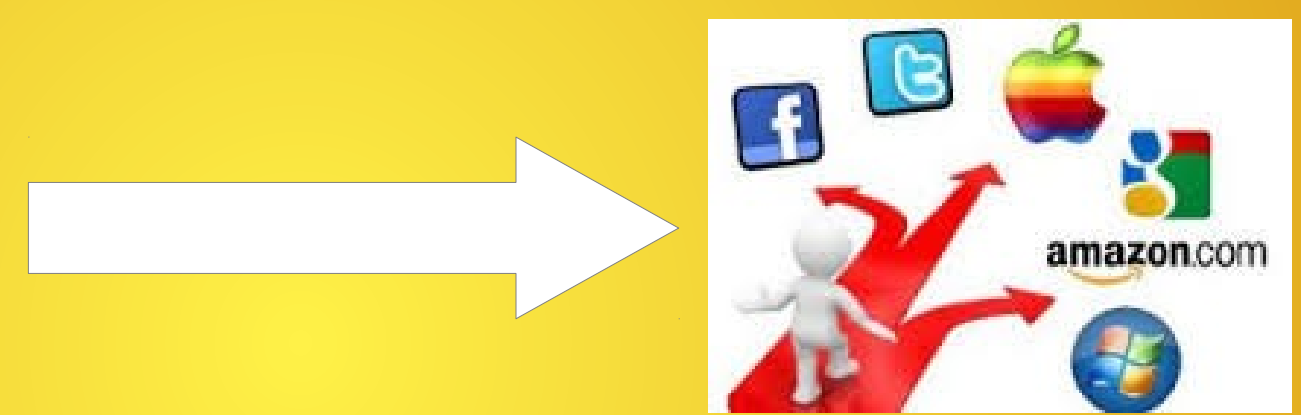

La rete internet che nasce con struttura prettamente e volutamente **orizzontale, aperta e gratuita** per garantire libertà di accesso a risorse e informazioni per tutti si sta trasformando in un **oligopolio** grazie anche alla "disattenzione alla nostra privacy" in cambio di servizi, a volte gratuiti, offerti dalle multinazionali della comunicazione

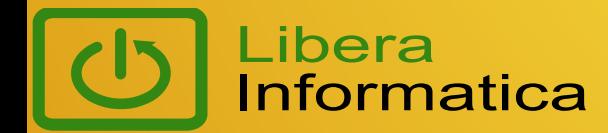

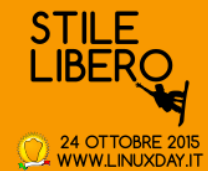

# Cosa comunichiamo e a chi (inconsapevolmente?) quando navighiamo

### YOU HAVE VISITED YOU HAVE CONNECTED WITH 15 SITES 154 THIRD PARTY SITES

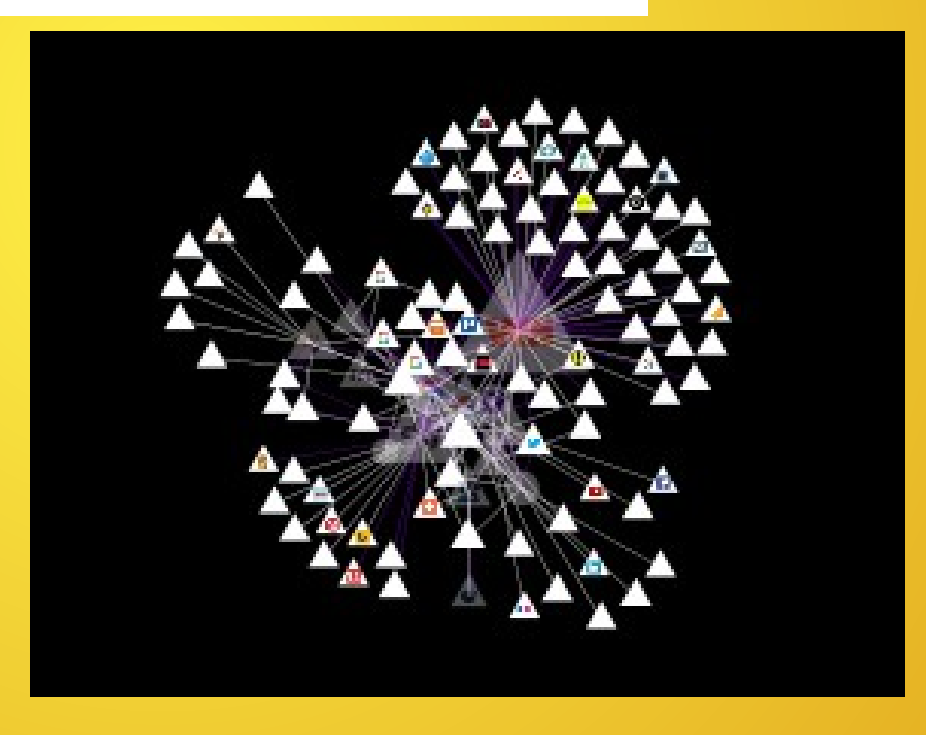

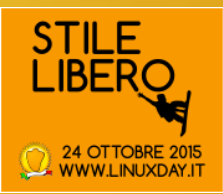

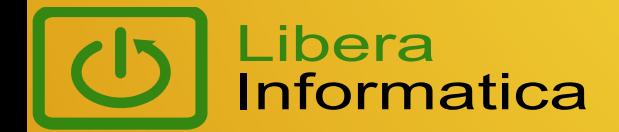

### Chi ci difende???

● Sentenza del 13 Maggio 2014 - Corte di Giustizia UE – Diritto all'oblio

● Sentenza del 8 ottobre 2015 – Corte di Giustizia UE – Annullamento accordo con USA "Safe Harbor"

Qualcosa **lentamente** sta cambiando ma intanto cosa fare...

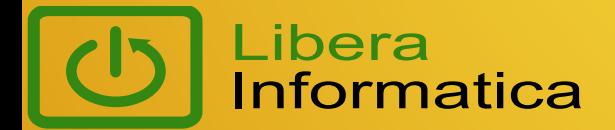

## Come vengono raccolti i dati

In locale sui nostri pc:

- Cache di dati delle applicazioni
- Spazio di archiviazione web del browser
- Cookies e tecnologie simili

Sui server:

- Log di sistema
- Posizione geografica
- Impostazioni hardware, S.O., browser, data/ora, pagine visitate, indirizzo ip

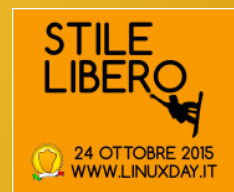

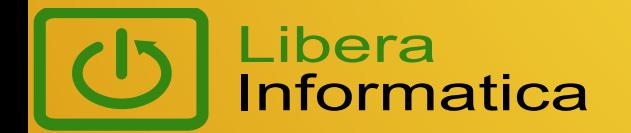

# Quali dati vengono raccolti

### **Tutti quelli possibili!!!**

- Dati forniti dall'utente
- Dati attraverso l'utilizzo dei servizi da parte dell'utente
- Informazioni sul dispositivo
- Informazioni sui log
- Posizione geografica

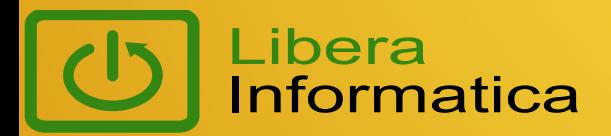

 $\bullet$  ……

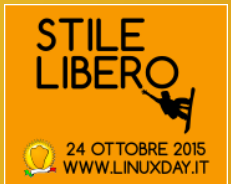

### Come difendersi...

• Proteggere il proprio pc con impostazioni e strumenti disponibili

• Fare attenzione alle politiche di Privacy dei maggiori captatori mondiali d'informazioni (Google, Facebook, Apple) e ai nostri dati che gli forniamo

• Massima attenzione alle autorizzazioni e impostazioni App su smartphone e tablet (che oggi però non affronteremo)

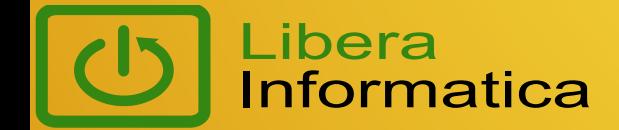

# Proteggere il proprio pc Impostazioni browser Mozilla Firefox

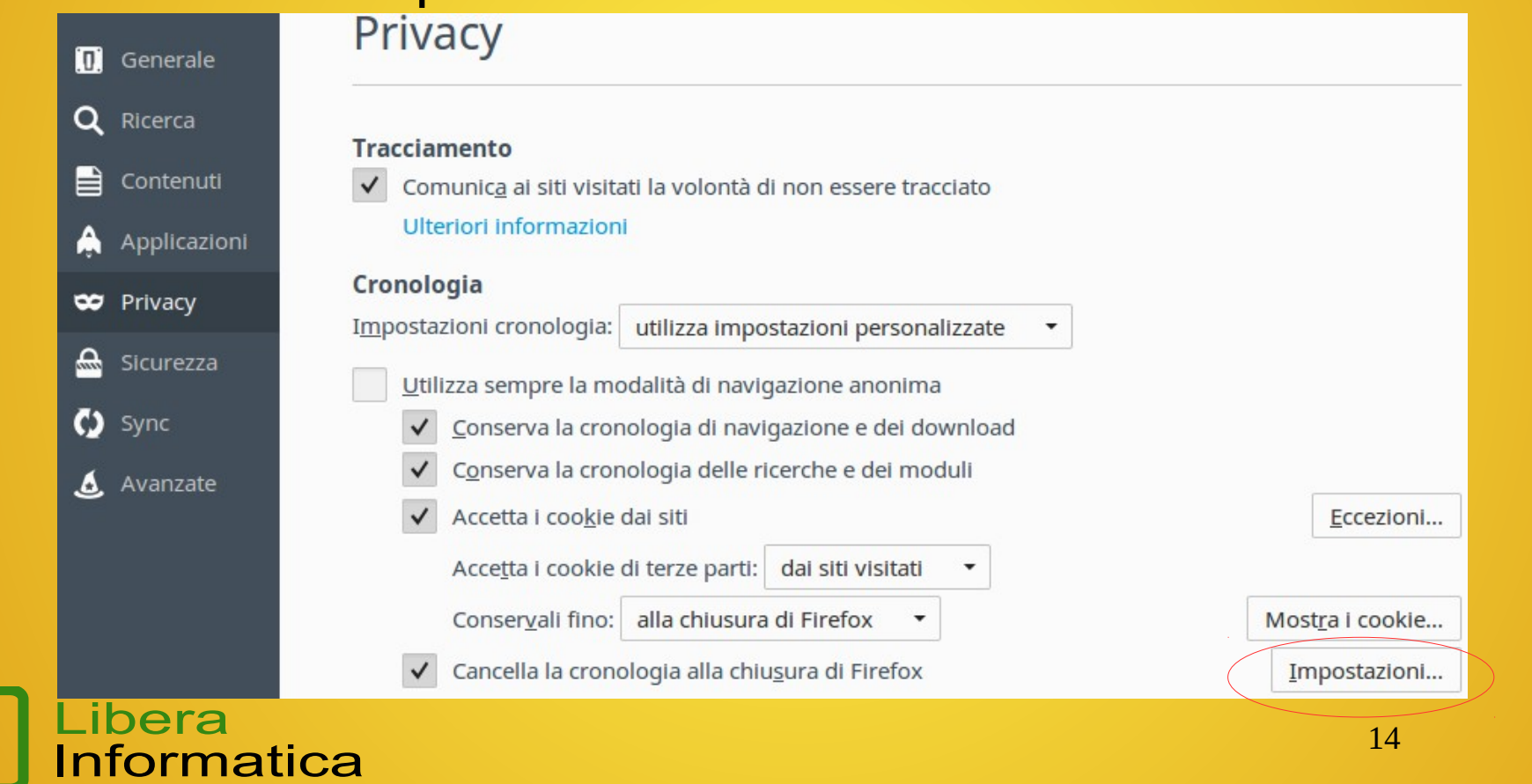

**STILE** 

**IBFF** 

24 OTTOBRE 2015<br>WWW.LINUXDAY.IT

### Impostazioni browser Mozilla Firefox

Impostazioni per la cancellazione della cronologia

Alla chiusura di Firefox eliminare automaticamente:

### Cronologia

- - Cronologia navigazione e download

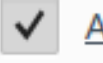

Accessi effettuati

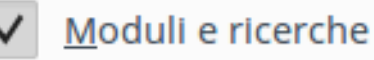

### Dati

Libera

nformatica

- Password salvate
- Preferenze dei siti web

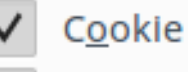

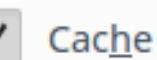

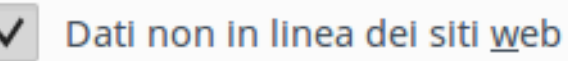

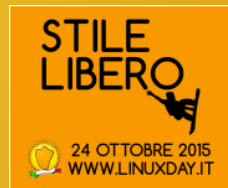

### Impostazioni browser Mozilla Firefox

### Contenuti web in cache

La cache per i contenuti web sta utilizzando 263 MB di spazio su disco

Cancella adesso

Non utilizzare la gestione automatica della cache

Limita la cache a

√

MB di spazio 0

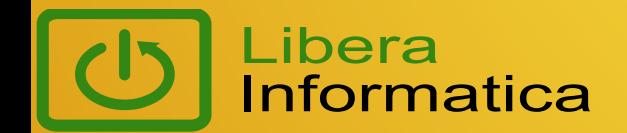

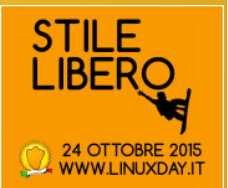

### Impostazioni browser Google Chrome

### Impostazioni contenuti

### Cookie

- Consenti il salvataggio dei dati in locale (consigliata)
- Memorizza dati locali solo fino a chiusura del browser
- Impedisci ai siti di impostare dati
- Blocca cookie di terze parti e dati dei siti

Gestisci eccezioni...

Tutti i cookie e i dati dei siti...

Impostazioni contenuti

**Posizione** 

- Consenti a tutti i siti di monitorare la tua posizione fisica
- Chiedi quando un sito tenta di monitorare la tua posizione fisica (opzione consigliata)
- Non consentire ad alcun sito di monitorare la tua posizione fisica ⋒

Gestisci eccezioni...

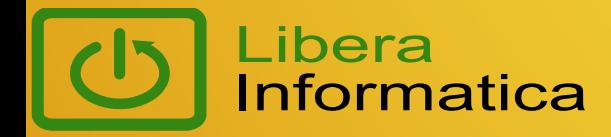

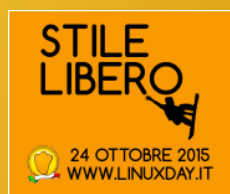

### Impostazioni browser Google Chrome

#### Impostazioni contenuti

#### Microfono

- Default
- Chiedi quando un sito richiede l'accesso al microfono (opzione consigliata)
- Non consentire ai siti di accedere al tuo microfono  $\circ$

#### Gestisci eccezioni...

Le impostazioni relative al microfono di Adobe Flash Player sono diverse. Cambia

#### Videocamera

#### CNF7051 (04f2:b07) ▼

- Chiedi quando un sito richiede l'accesso alla fotocamera (opzione consigliata)
- Non consentire ai siti di accedere alla tua fotocamera  $\bullet$

#### Gestisci eccezioni...

Le impostazioni relative alla videocamera di Adobe Flash Player sono diverse. Cambia

### Libera Informatica

#### Download automatici

- Consenti a tutti i siti di scaricare automaticamente più file
- Chiedi conferma quando un sito tenta di scaricare automaticamente file dopo il primo file (opzione consigliata)
- Non consentire ai siti di scaricare automaticamente più file

Gestisci eccezioni...

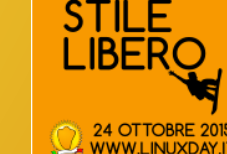

# Come proteggere il proprio pc

### Impostazioni browser Google Chrome

#### Privacy

Cancella dati di navigazione... Impostazioni contenuti...

Google Chrome potrebbe utilizzare servizi web per migliorare la navigazione. Puoi scegliere di disattivare questi servizi. Ulteriori informazioni

- √ Utilizza un servizio web per risolvere gli errori di navigazione
- Utilizza un servizio di previsione per il completamento delle ricerche e degli URL digitati nella barra degli indirizzi o nella casella di ricerca di Avvio applicazioni
- Precarica le risorse per velocizzare il caricamento delle pagine
- Segnala automaticamente a Google dettagli dei possibili incidenti di sicurezza
- Proteggi te stesso e il tuo dispositivo da siti pericolosi
- Utilizza un servizio web per correggere gli errori ortografici
- Invia automaticamente a Google statistiche sull'utilizzo e segnalazioni sugli arresti anomali
- √ Invia una richiesta "Non tenere traccia" con il tuo traffico di navigazione

#### Password e moduli

**Libera** 

nformatica

Attiva la Compilazione automatica per compilare i moduli web con un singolo clic.

Gestisci impostazioni di Compilazione automatica

Richiedi di salvare le tue password web. Gestisci password

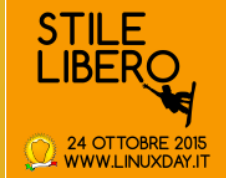

### [Iniziamo da informazioni e dati personali](https://myaccount.google.com/privacy?hl=it&pli=1)

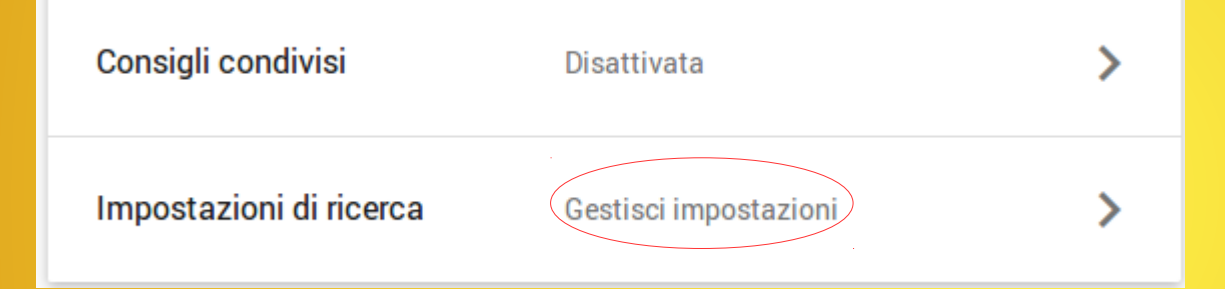

#### **Risultati privati**

I risultati privati aiutano a trovare contenuti più pertinenti personalizzati per te, inclusi contenuti e connessioni che puoi visualizzare solo tu.

Usa risultati privati

(a) Non utilizzare risultati privati

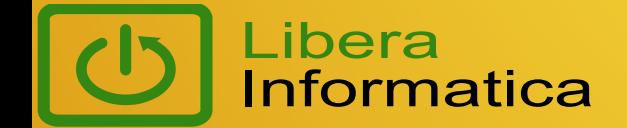

### Disattivare tutti i "[comandi attività"](https://myaccount.google.com/privacy)

# Comandi attività

I servizi Google diventano molto più utili grazie ai dati che memorizziamo nel tuo account. Ad esempio, puoi ricevere soluzioni migliori per i tragitti giornalieri in Maps e risultati di ricerca più rapidi. In questa pagina puoi trovare le impostazioni per la gestione di questi dati e per la modifica della tua attività.

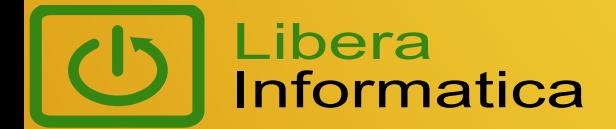

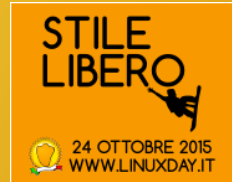

### Disattivare tutti gli [annunci personalizzati](https://www.google.com/settings/u/0/ads/authenticated?hl=it)

### Controlla i tuoi annunci Google

Modificando queste impostazioni, puoi controllare gli annunci che ti vengono mostrati sulla base del tuo account Google in tutti i dispositivi. Questi annunci hanno maggiori probabilità di essere utili e pertinenti.

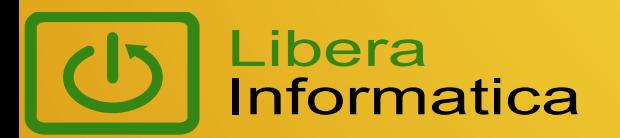

### Plug-in per browser per disattivazione permanente annunci personalizzati

Impostazioni annunci

Salvataggio permanente delle preferenze di disattivazione

Questo plug-in del browser ti consente di disattivare in modo permanente il cookie di D la pubblicità utilizzato da Google. Il plug-in permette di mantenere lo stato di disattivaz anche quando cancelli tutti i cookie.

Scarica il plug-in di disattivazione del cookie per la pubblicità

Richiede Firefox 1.5 o versioni successive. Disponibile anche per Internet Explorer e Google Chrome.

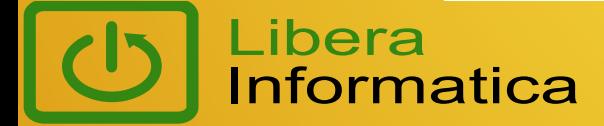

Cosa interessa di noi a Facebook e cosa accettiamo di comunicare a Facebook

Chi ha letto questa pagina prima di iscriversi??? <https://www.facebook.com/about/privacy>

### Riassumendo: **TUTTO!**

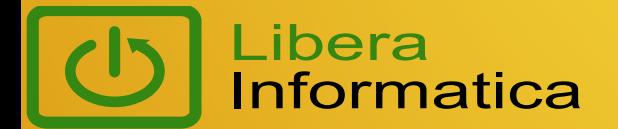

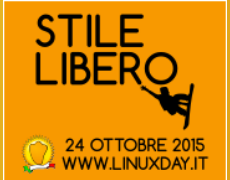

## Come difendersi da Facebook usando Facebook

● **Qualsiasi cosa che pubblicherai online potrà essere usata contro di te.** Anche un semplice messaggio o una foto privata inviata fra amici potrebbe finire nel giro di pochi secondi nelle mani sbagliate.

Attenzione soprattutto ai dati confidenziali:

- l'indirizzo di casa.
- il numero di telefono,
- il nome della scuola/ufficio,
- insomma tutto ciò che fa da tramite fra il mondo virtuale e quello reale, non dovrebbe essere mai citato, né sul profilo né negli status.
- **Niente è "privato"**. Esistono le impostazioni sulla privacy, ma è meglio non fidarsi; in fondo già in passato Mark Zuckerberg e soci ci hanno fatto lo scherzetto di cambiare le impostazioni di default senza chiederci nulla.

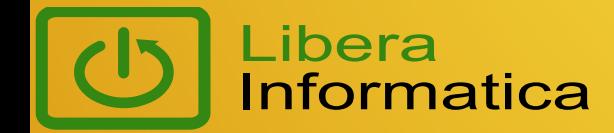

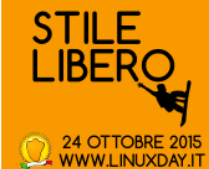

### In Conclusione...

Per proteggerci è necessario:

- Ricordarsi che tutto ciò che facciamo in rete può essere, anzi è, tracciato e può essere usato "contro" di noi
- Pubblicare meno notizie/immagini personali possibili
- Avere interazoni maggiori con chi ha idee "diverse" dalle nostre per preservare la biodiversità delle idee
- Utilizzare tutti gli strumenti possibili per proteggere i nostri dati senza demandare tutto ai computer
- Utilizzare software, piattaforme e hardware open-source che permettono alla "Comunità" di controllare quello che fanno

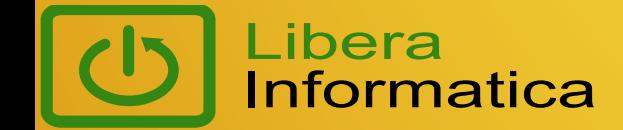

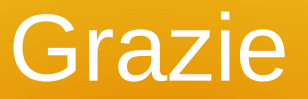

**LinuxDay** prosegue alla sala delle Vetrate a parlare di

- **Arduino** panoramica dalla spia lampeggiante agli strumenti di collaudo.…
- **Ardour 4**. L'audio su Linux nel 2015- una panoramica del software DAW Ardour, giunto ormai alla versione 4

Al Saloncino delle Murate

- **La rivoluzione del software libero in archeologia** Negli ultimi anni La gestione dei dati geografici e numerici (GIS, database) e per le ricostruzioni tridimensionali (modellazione 3D, scanning 3D) in archeologia.
- **Strumenti opensource per l'elaborazione fotografica** Gimp e Rawtherapee, la situazione attuale per un uso professionale

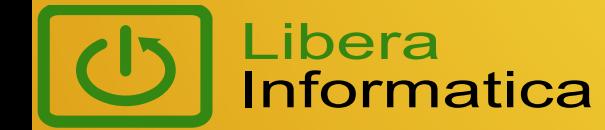